Über die Programmierung werden die Decoder-Adresse, die Betriebsart und die beiden Zeitgeber festgelegt. Hier am Beispiel des ST-TRAIN Datenmonitors.

### **Übersicht Einstellwerte**

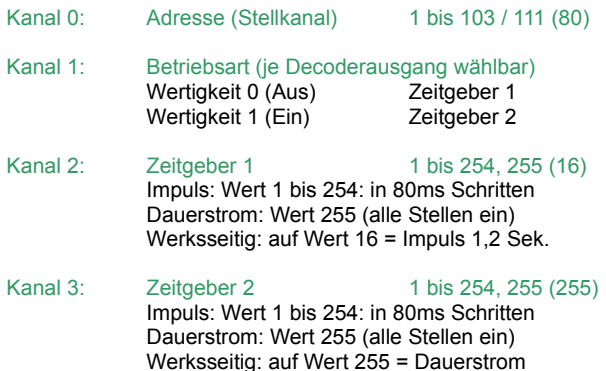

### **Zurücksetzen auf gespeicherte Werte**

Die Eingabe des Wertes 0 auf der Adresse (000 in ST-TRAIN), Zeitgeber 1 (002 in ST-TRAIN) bzw. Zeitgeber 2 (003 in ST-TRAIN) setzt den jeweiligen Parameter auf den jeweils zuletzt gespeicherten Wert zurück.

#### **Werkseinstellungen**

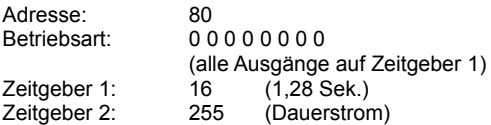

Wird die Adresse des Funktionsdecoders WDMiba bei der elektronischen Einstellung auf einen Wert größer 111 eingestellt, wird sie auf die Werkseinstellung 80 zurückgesetzt.

Wird die Adresse des Funktionsdecoders WDMiba auf den Wert 255, d.h. alle Bits auf Ein gesetzt, werden alle Decoder-Parameter auf die Werkseinstellung zurückgesetzt.

### **Umrechnung Binärwert ↔ Dezimalwert**

Das folgende Beispiel illustriert die Umrechnung der binären (Bits) Adresse in die dezimale Adresse (z.B. Adresse 80) und umgekehrt:

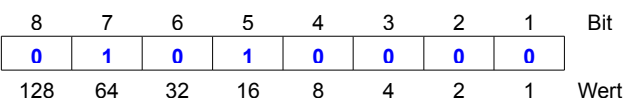

In unserem Beispiel Adresse 80: **64 + 16 = 80**. Die Adresse errechnet sich durch Addition der Wertigkeiten (Wert) der Bits welche mit "1" besetzt sind.

### **Der ST-TRAIN Datenmonitor**

Der Datenmonitor ist nur in Verbindung mit der Zentrale FCC verfügbar. Bei der Verwendung mit einer anderen Zentrale ist der Menüpunkt nicht vorhanden.

Zum Starten des Datenmonitors wird im ST-TRAIN Hauptmenü der Punkt "Future-Central-Control Datenmonitor" ausgewählt.

Nachdem der Datenmonitor geöffnet ist, sollte man kontrollieren, dass oben in der Leiste, der richtige COM-Port ausgewählt ist. Die richtige Einstellung erkennt man an der grünen bzw. roten Anzeige, ganz unten Links im Datenmonitor, welche anzeigt ob die Verbindung in Ordnung ist.

Sollte die Anzeige rot leuchten, muss der richtige COM-Port oben eingestellt werden bzw. auf "suchen" klicken. Dann sollte ebenfalls kontrolliert werden, dass der Fahrstrom ausgeschaltet ist.

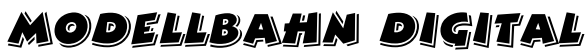

Peter Stärz – Dresdener Str. 68 – 02977 Hoyerswerda - <sup>2</sup> 9 03571/404027 **www.firma-staerz.de - peter.staerz@t-online.de**

Um den Funktionsdecoder in den Programmiermodus zu bringen, muss der Programmiertaster am WDMiba gedrückt werden, bis die LED aufleuchtet.

Es ist darauf zu achten, dass sich nur ein Funktionsdecoder bzw. Belegtmelder im Programmiermodus befindet.

Zum Programmieren des Funktionsdecoders WDMiba wird nur der untere Bereich des Datenmonitors benötigt, da dieser für den SX-Bus 1 verantwortlich ist.

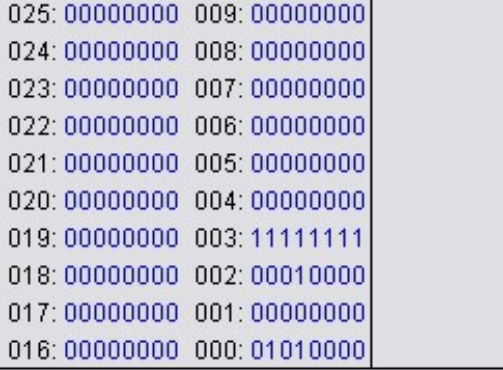

#### ard-Format: SY1

Wie im Bild zu sehen, werden unter 000-003 die Werkseinstellungen des Funktionsdecoders angezeigt.

#### Die Bits werden von links nach rechts absteigend im Datenmonitor angezeigt ( < 8 7 6 5 4 3 2 1 > ).

# *Kanal 0 (000) – Decoder-Adresse ändern*

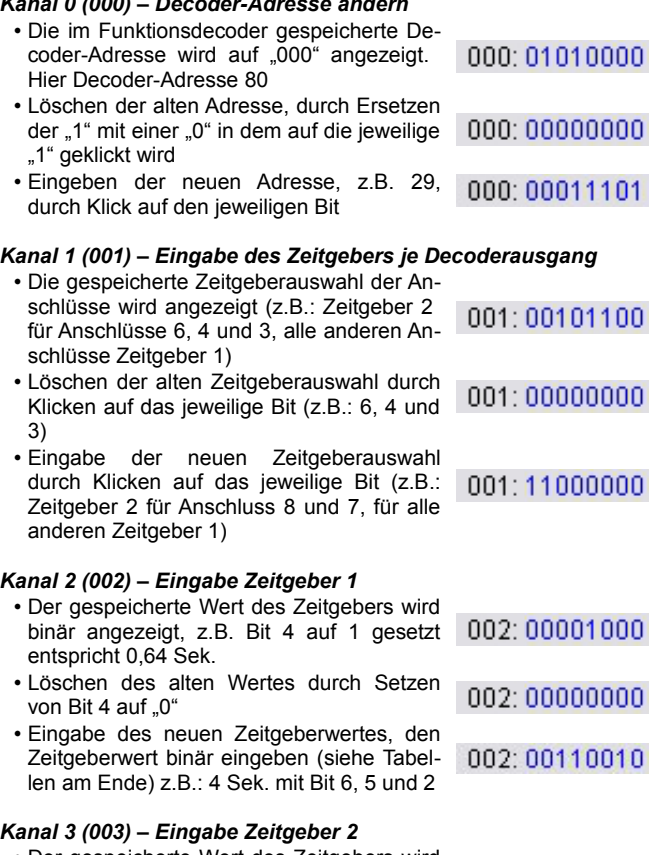

- Der gespeicherte Wert des Zeitgebers wird binär angezeigt, z.B. alle Bits auf 1 gesetzt 003:11111111 entspricht Dauerstrom
- Löschen des alten Wertes durch Setzen 003:00000000 von allen Bits auf "0"
- Eingabe des neuen Zeitgeberwertes, den Zeitgeberwert binär eingeben (siehe Tabel-003:00000010 len am Ende) z.B.: 0,16 Sek. mit Bit 2

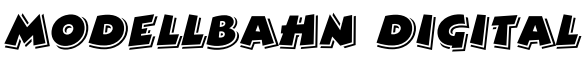

Peter Stärz – Dresdener Str. 68 – 02977 Hoyerswerda - **2** a 3571/404027<br>www.firma-staerz.de - peter.staerz@t-online.de

## **Programmierung beenden**

Die Decoder-Programmierung wird durch Drücken des Programmiertasters am Funktionsdecoder WDMiba oder durch Einschalten der Gleisspannung (auf FCC ein/aus im Datenmonitor klicken) beendet.

Die in die Kanäle 0 (000) – 3 (003) eingegebenen Werte werden im Funktionsdecoder WDMiba gespeichert, die LED am WDMiba blinkt zur Bestätigung drei mal. Gleichzeitig werden alle Stellen im Kanal 0 (000) zwei mal ein- und ausgeschaltet, dieses ist im Datenmonitor sehr gut daran zu erkennen, dass auf Kanal 0 (000) alle Bits auf 1 gestellt blinken und dann die eingegebene Adresse angezeigt wird.

### **Tabellen Zeitgeber 1 und 2**

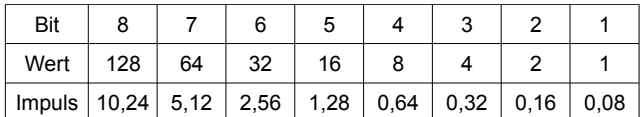

Der Wert 255, alle Bits auf "1", bedeutet Dauerstrom.

### Beispiel: **Dauer von 4,0 Sek. = Bit 6, 5 und 2 auf "1" 2,56 + 1,28 + 0,16 = 4,0**

Die folgende Tabelle gibt Beispielwerte in Sekunden an:

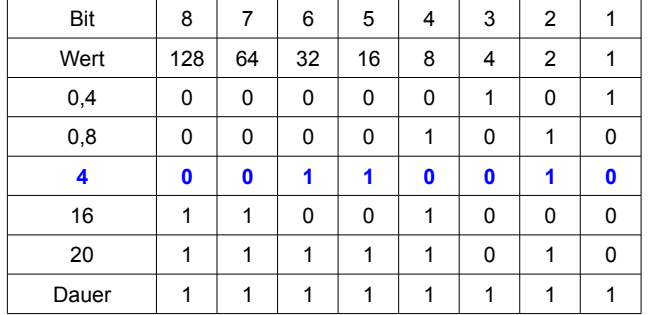

# **Umrechnungstabelle Dezimalwerte ↔ Binärwerte**

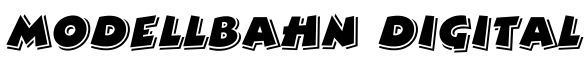

Zur einfachen Bestimmung z.B. der Decoder-Adresse **Bitfolge: < 8 7 6 5 4 3 2 1 >**

# Peter Stärz – Dresdener Str. 68 – 02977 Hoyerswerda - **2** a 3571/404027<br>www.firma-staerz.de - peter.staerz@t-online.de

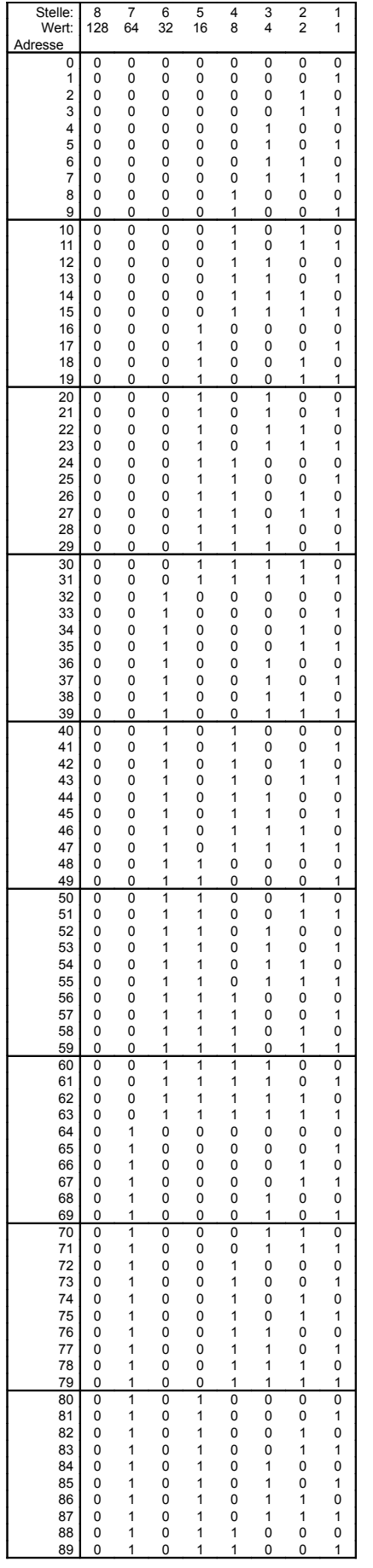

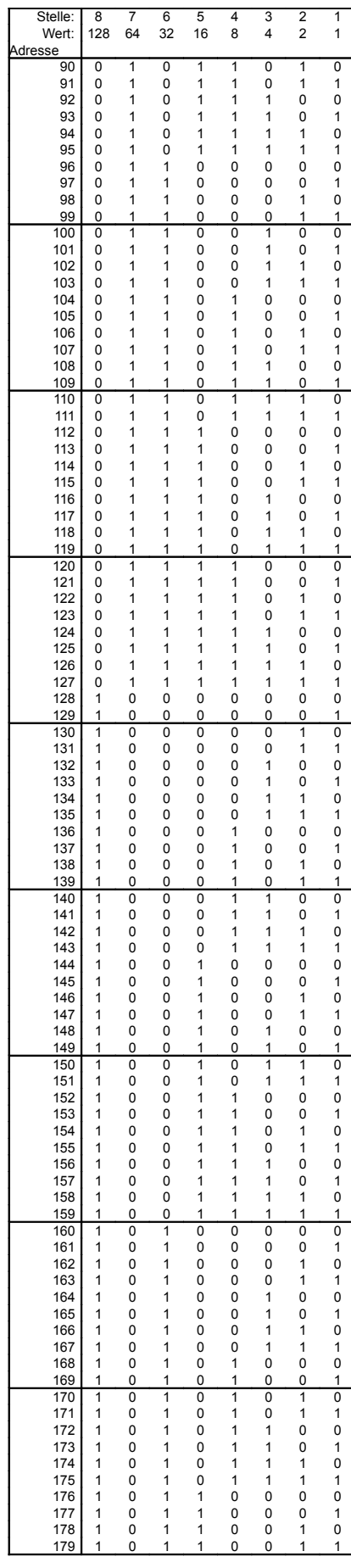

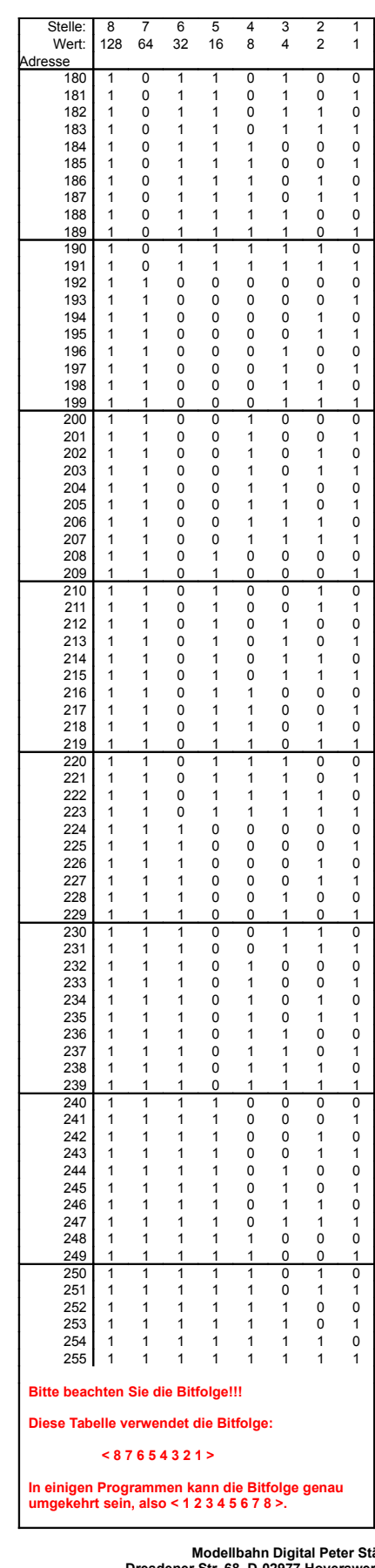

**Modellbahn Digital Peter Stärz**<br>Dresdener Str. 68, D-02977 Hoyerswerda<br>-Abbildungen und technische Angaben freibleibend. Ände rungen und Irrtümer vorbehalten. **Druckversion vom 05.04.2010**